## LASA2024 Instrucciones para envío de Propuestas Individuales

Fecha límite de envío de propuestas: 15 de septiembre de 2023

## **¿Qué es una propuesta de ponencia individual?**

Cada persona puede presentar una propuesta de ponencia individual. Las propuestas individuales son evaluadas por el coordinador de cada área temática, y si son aceptadas, el coordinador une la propuesta con otras similares para crear un panel. Por lo tanto, es mejor si usted encuentra colegas que desean presentar ponencias con su mismo tema y formar un panel para ser evaluado.

## **Antes de empezar, por favor tome nota:**

• ¿Ha ingresado a <https://members.lasaweb.org/prot/papermatch/> para ver si hay otras ponencias individuales con su mismo tema? Junto con otros colegas (mínimo tres y máximo cinco) podrían proponer un panel y así se asegurarían de que todas las ponencias encajan dentro del tema seleccionado por ustedes mismos.

• Para presentar una propuesta individual, la afiliación a LASA o *All Access* de quien envía la propuesta y del coautor/a o coautores/as debe expirar después del **15 de septiembre de 2023**. Para ver otras fechas límites importantes, visite: [https://lasaweb.org/es/lasa2024/important-dates/](https://lasaweb.org/es/lasa2024/important-dates )

• Si alguien no aparece en el sistema de propuestas, es porque su membresía o su *All Access* expira el **15 de septiembre de 2023** o antes. Por favor, pídale que se haga miembro o renueve su membresía de LASA o su *All Access* utilizando el siguiente enlace: [https://members.lasaweb.org/jru/](https://members.lasaweb.org/jru/
)

• No podrá guardar su propuesta para continuar en otro momento si no la ha enviado oficialmente al sistema. Prueba de que se envió satisfactoriamente es que usted recibirá un mensaje de confirmación, así como un correo electrónico. Después de esto la podrá editar cuantas veces lo necesite, hasta la fecha límite del **15 de septiembre del 2023 a las 17:00 hrs**, **ET**.

## **Pasos para enviar Propuestas Individuales**

Paso 1: Ingrese a la siguiente dirección electrónica <https://lasaweb.org/es/lasa2024/proposals/>. Presione *Enviar una propuesta* e introduzca su número de membresía de LASA y su contraseña.

**Paso 2:** Seleccione la opción: *Submit or Edit a Proposal*.

**Paso 3:** Seleccione la opción: *Submit A Paper, Panel, or Special Event*.

**Paso 4:** Seleccione el área temática relacionada de su ponencia.

**Paso 5:** Bajo la sección *Individual Presentation* seleccione la opción *Paper*.

Paso 6: Escriba el título de la ponencia y el abstracto/resumen de la misma. Cuando haya acabado, seleccione *Accept and Continue* para continuar. El título de la ponencia debe tener mayúsculas y minúsculas incorporadas y no debe tener más de 25 palabras. Asimismo, el resumen no puede ser de más de 250 palabras.

**Paso 7:** El sistema debe automáticamente seleccionarlo a usted como autor de su ponencia y debe aparecer como *Author*. Para añadir a los coautores de la ponencia, escriba el apellido (o parte de él) en el recuadro indicado y presione *Search for Author*, busque al coautor por su apellido y seleccione *Add Author* al lado de su nombre, al encontrarlo. Cuando haya agregado a sus coautores, seleccione *Accept and Continue*.

Nota: Si alguien no aparece en el sistema de propuestas, es porque su membresía o su *All Access* expira el **15 de septiembre de 2023** o antes. Por favor, pídale que se haga miembro o renueve su membresía de LASA o su *All Access* utilizando el siguiente enlace: [https://members.lasaweb.org/jru/](https://members.lasaweb.org/jru/
). Después de esto, usted deberá editar su propuesta para añadir a sus coautores/as antes de la fecha límite **15 de septiembre del 2023 a las 17:00 hrs**, **ET**.

Paso 8: Revise la información, haga cualquier cambio necesario antes de enviar la propuesta, y al terminar seleccione *Accept and Continue*, nuevamente.

Con este último paso usted envió su propuesta de ponencia individual para LASA2024. Aparecerá un mensaje en la pantalla y recibirá un correo electrónico confirmando su envío. Si no recibe un correo electrónico, por favor contacte a [lasa@lasaweb.org](mailto:lasa%40lasaweb.org?subject=) para confirmar el correcto envío de su propuesta antes del **15 de septiembre del 2023 a las 17:00 hrs**, **ET**.

¡Gracias por su interés en LASA2024!

**LATIN AMERICAN STUDIES ASSOCIATION** 4338 Bigelow Blvd Pittsburgh, PA 15213 lasa@lasaweb.org Tel: (412) 648-7929

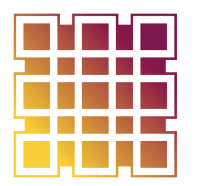

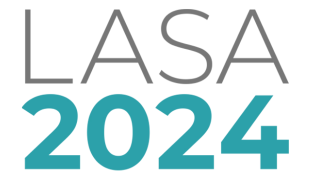

Fax: (610) 492-2791